## Samsung Galaxy S20+ Pošta SiOL nastavitve

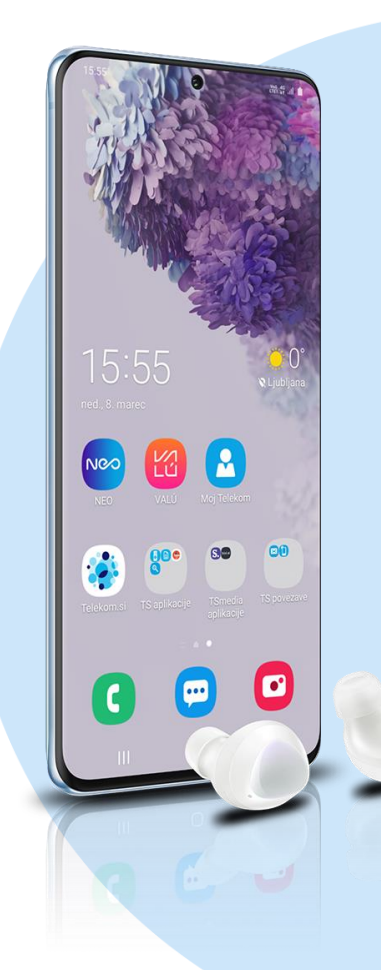

## Meni Outlook

- Začetek
	- E-poštni naslov: [vaš elektronski naslov] Naprej
	- Geslo: [vaše geslo za SIOL]\*
	- Prikazano ime: [po želji]
	- **•** Opis: [po želji]
	- Dodatne nastavitve: vključi
		- **Strežnik dohodne pošte IMAP** Ime gostitelja IMAP: pop.siol.net:143\*
		- Uporabniško ime IMAP: [vaše uporabniško ime za SIOL]\*
		- Geslo IMAP: [vaše geslo za SIOL]\*

## **Strežnik odhodne pošte IMAP**

- Ime gostitelja SMTP: mail.siol.net:465\*\*
- Uporabniško ime SMTP: [vaše uporabniško ime za SIOL]\*\*
- Geslo SMTP: [vaše geslo za SIOL]\*\*  $\sqrt{***}$
- \* Nastavitve veljajo za **Pošto SiOL**. Označene podatke za druge e-naslove, preverite pri svojem ponudniku e-poštnih storitev.
	- \*\* Nastavitve veljajo za **Pošto SiOL**. V primeru, da nimate pošte SiOL, nastavitve odhodnega strežnika preverite pri ponudniku svoje e-pošte (Telemach, T-2, Amis,…).
- \*\*\*Za zaključek nastavitev potrdite simbol kljukice v desnem zgornjem kotu

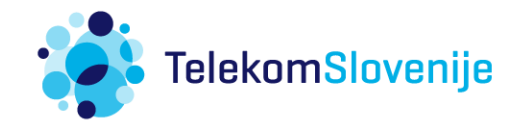